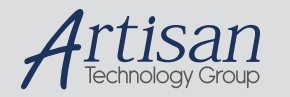

# Artisan Technology Group is your source for quality new and certified-used/pre-owned equipment

#### • FAST SHIPPING AND DELIVERY

- TENS OF THOUSANDS OF IN-STOCK ITEMS
- EQUIPMENT DEMOS
- HUNDREDS OF MANUFACTURERS **SUPPORTED**
- LEASING/MONTHLY RENTALS
- ITAR CERTIFIED<br>SECURE ASSET SOLUTIONS

#### SERVICE CENTER REPAIRS

Experienced engineers and technicians on staff at our full-service, in-house repair center

#### WE BUY USED EQUIPMENT

Sell your excess, underutilized, and idle used equipment We also offer credit for buy-backs and trade-ins *www.artisantg.com/WeBuyEquipment*

# *Instra View* " REMOTE INSPECTION

Remotely inspect equipment before purchasing with our interactive website at *www.instraview.com*

## LOOKING FOR MORE INFORMATION?

Visit us on the web at *www.artisantg.com* for more information on price quotations, drivers, technical specifications, manuals, and documentation

# **ISDN S<sup>0</sup> Analyzer**

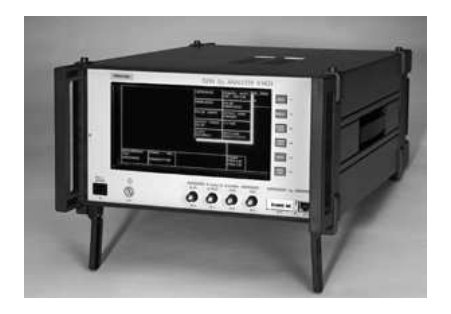

**Features** Ordering Information

Figure 1. Presentation of result for binary organization of frame measurement.

# **K1403**

# **FEATURES**

- Certified Conformance Tester for Layer of ISDN  $S_0$ Interface
- Measurements on TE and NT in Accordance with ITU-T
- Testing of Functional and Procedural Characteristics
- Transmission Parameters and Power Feeding Measurements
- Trace Analysis of the TTCN Tests

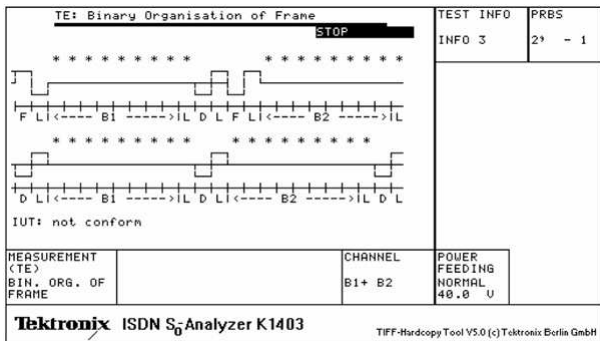

The K1403 ISDN  $\mathsf{s}_{_{\mathrm{0}}}$  Analyzer is a test set for measurements on the  $S_{\overline{0}}$  bus. It is compact and equally suited for use in

development and test departments as well as by maintenance personnel.

The K1403 is used to perform functional and procedural tests on TEs and NTs in order to verify that equipment conforms to ITU-T I.430. The K1403 is able to measure the receiver sensitivity by bit error testing on TEs and NTs.

The K1403 provides all the test facilities defined in the guidelines ITU-T I.430, ETS 300 012, CTS-2, NET3, and TBRs. Its modular design is expandable and adaptable to special measuring tasks. It combines all the modules, signals, auxiliary signals, and analyzers required for performing the measuring tasks into one compact instrument.

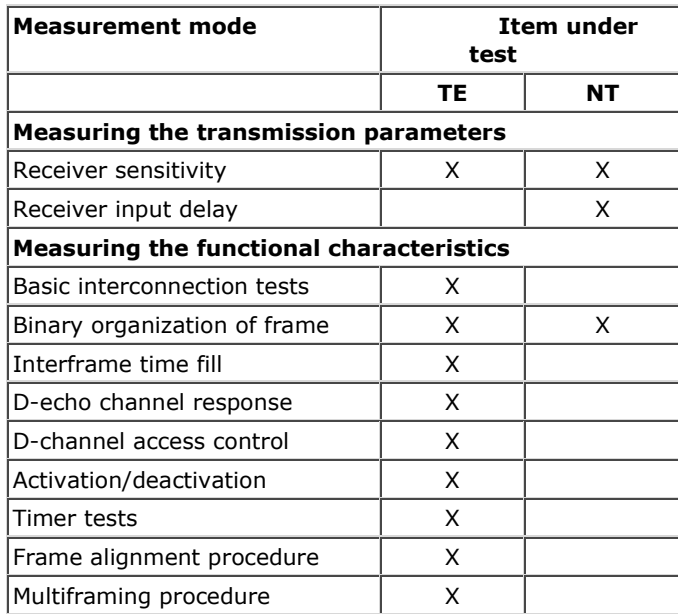

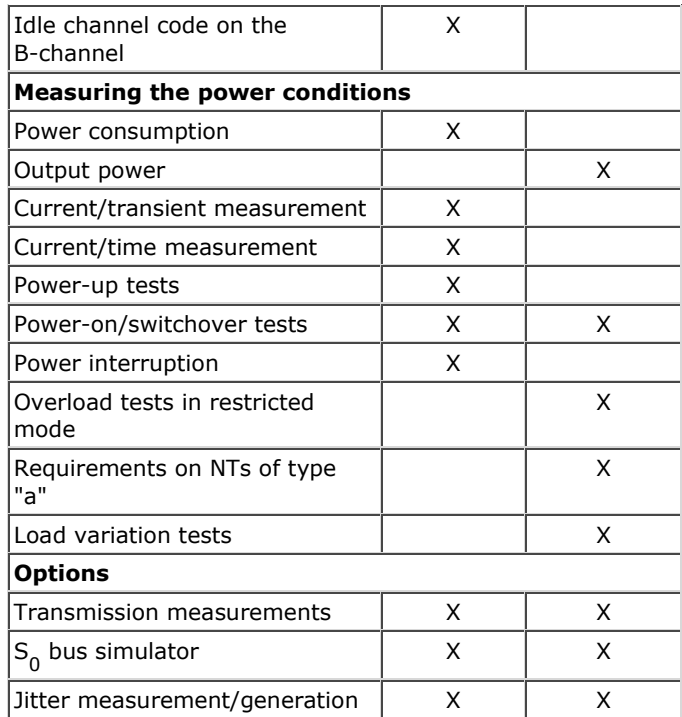

# **Transmission Measurement Option**

This option is used to expand the transmission measurement capability of the K1403. The electrical tests described in ITU-T I.430 and ETS 300 012 can thus be performed in their entirety.

## **Design and Mode of Operation**

This option comprises three plug-in modules, Analog 1, Analog 2, and Jitter.

The Analog 1 Module is used to perform the impedance and balance measurement modes. It incorporates a synthesizer with high spurious signal suppression for generating the required sinusoidal signals in the range 2 kHz to 1 MHz under crystal control. The receiver operates selectively. The bandwidth is < 25 Hz and realized with a mechanical filter. The control panel allows the test modules to be coupled to the item under test. The control panel incorporates a relay switching panel as well as all the reference test items and instrument transformers.

Further analog measurements can be performed using the Analog 2 Module which incorporates the functions of a digital storage oscilloscope, a high-frequency counter, as well as various test pattern generators and detectors.

The plug-in jitter module accommodates two functional blocks. One of these blocks contains a phase jitter meter which evaluates the jitter in peak or RMS terms and displays the frequency components in spectral form. The other block generates jitter with an adjustable amplitude and frequency.

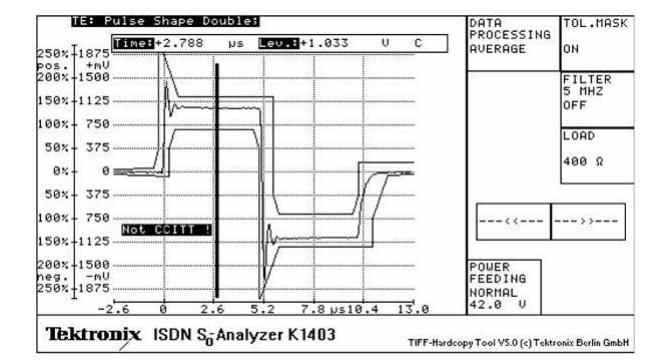

Figure 2. Presentation of results for pulse shape measurement.

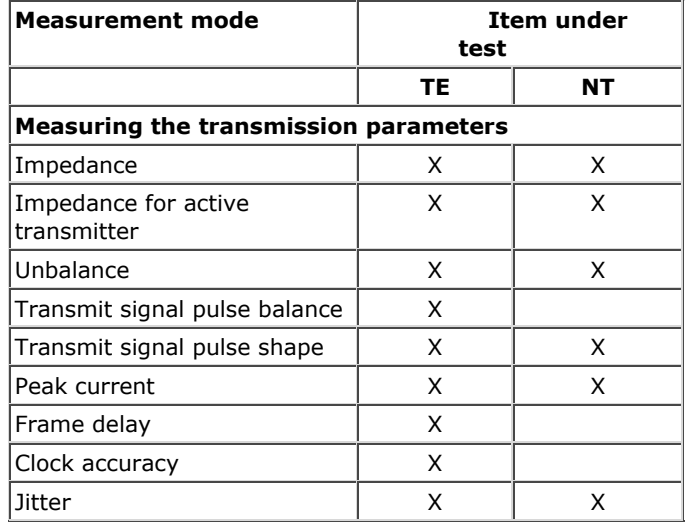

# **S 0 Bus Simulator Option**

To measure the layer 1 characteristics of the terminal equipment (TE) or network terminations (NT) the international recommendation ITU-T I.430 calls for the use of an artificial line to simulate the "worst case" behavior of a line taking into account simulated TE loads, terminating resistors associated with the installation, and noise on the line.

Using the  $\mathsf{s}_{_{\mathrm{0}}}$  bus simulator as an option in the K1403 ISDN  $\mathsf{s}_{_{\mathrm{0}}}$ 

Analyzer, it is possible to check the functionality of the terminal equipment and network terminations taking into account the transmission medium without having to connect an additional unit.

# **Design and Mode of Operation**

The  $\mathsf{s}_{_{\mathrm{0}}}$  bus simulator option comprises a number of cascaded

modules, each simulating 50 m of cable. All the modules are of identical design and comprise a balanced network of closely toleranced passive components. This arrangement precisely simulates the attenuation, delay, and characteristic impedance of a cable over the frequency range from DC to 1 MHz. In addition to the line modules, the simulator incorporates a noise generator providing sinusoidal noise in accordance with ITU-T I.430. External noise signals can be injected via a BNC jack.

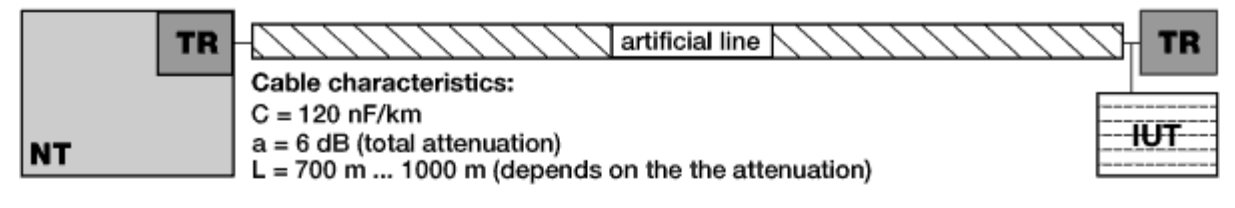

Configuration 1: point-to-point

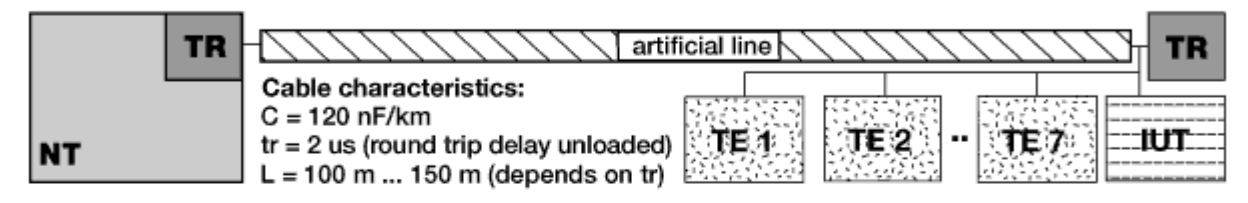

Configuration 2: short passive bus

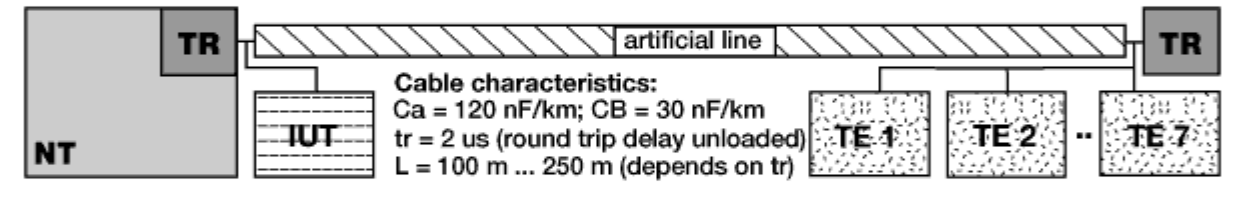

Configuration 3a/b: short passive bus

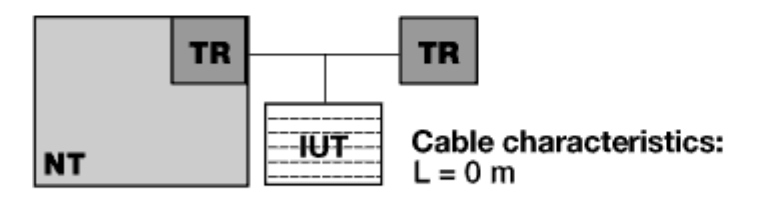

Configuration 4: ideal test configuration

Fixed bus configurations as per ITU-T I.430

- a) Configuration 1: Point-to-point, high-capacitance cable System  $loss = 6$  dB, L 750 m
- b) Configuration 2: Short passive bus, high capacitance cable Propacation delay = 2 ms, L 150 m, IUT with  $\overline{7}$  TEs at end of line
- c) Configuration 3a: Short passive bus, high-capacitance cable Propagation delay =  $2 \text{ ms}$ , L 150 m, IUT at NT,  $7$  TEs at end of line
- d) Configuration 3b): Short passive bus, low-capacitance cable Propagation delay = 2 ms, L 150 m, IUT at NT, 7 TEs at end of line
- e) Configuration 4: Ideal

The line and TEs are switched off

Figure 3. Possible  $S_0^{\,}$  bus configurations.

The  $S_0$  bus simulator is operated directly via the menu of the K1403. The touch screen is used to select the various bus configurations, noise injection circuits, terminating resistors and TE dummy loads before the actual measurement is performed.

# **PC Remote Control Software Option**

Figure 4.

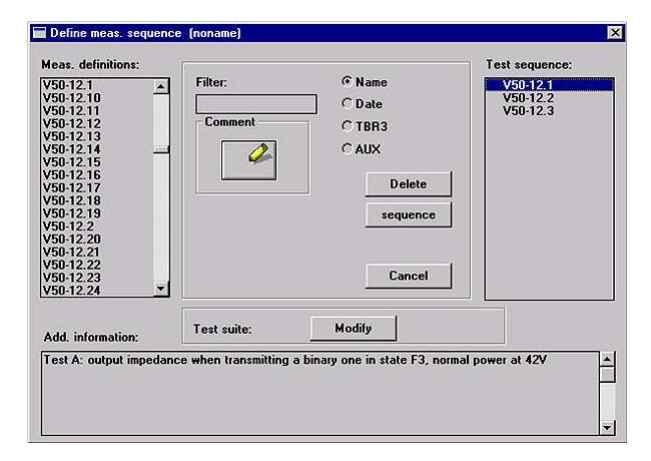

The PC remote control software permits convenient setting and control of the K1403 via the GPIB interface. Measurement and sequence settings can be stored for automating the tests.

This inexpensive "plug and go" Microsoft Windows program allows measurement results to be exported to other Windows applications for further processing.

## **Functionality**

This package allows the user to set all relevant parameters for the TE measurement modes available on the K1403. Generated measurement settings can be saved, copied, and deleted after being named. The selection group "measurement settings" is subdivided into:

- Measurement settings as per CTS-2 or TBR3. Appropriate software libraries with the defined initial instrument settings are included in the package
- User-specific measurement settings. There are no restrictions on presetting user-specific measurements within the scope allowed by the K1403

The measurement modes at the TE are subdivided into the following measuring groups:

- Electrical characteristics
- Power conditions
- Functional tests
- Jitter measurements
- Bus simulation

The software package allows the user to edit test sequences. The objects of the test sequences are the measurement settings. Generated test sequences can be saved, copied, and deleted after being named.

Depending on whether the "Tests as per CTS-2 or TBR3" or "General user-specific tests" function is selected, all measurement definitions are available for selection from one group or the other.

In addition to the name, it is possible to select the date and references to standards in order to facilitate searching for specific entries. A filter function allows the number of measurement definitions to be narrowed down, e.g., by entering partial qualifications to the search. The test sequence is assembled in a separate list in the form of measurement definitions.

# **Trace Analyzer Software Option**

Figure 5.

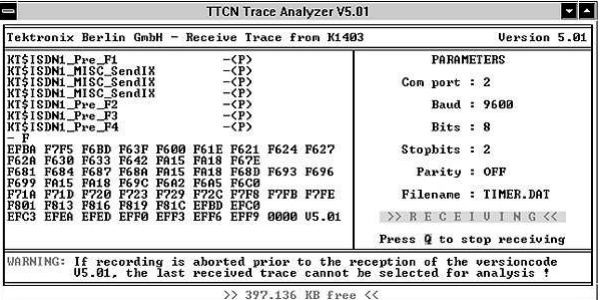

After a functional test has been performed, the result is displayed on the K1403 as P for "passed", F for "failed", or I for "inconclusive". The Trace Analyzer Software presents the cause of the result in TTCN syntax.

## **Functionality**

The commands from the K1403 and the response of the item under test are recorded in the K1403 during the functional tests. After the measurement, the data is transmitted via the V.24 interface to the PC with the aid of the trace analyzer software.

The main menu contains three windows. The data collected by the K1403 are presented on the left-hand side in hex format giving preamble tests. The name of the preamble test is followed by an entry for the relevant result (P/F). Displayed on the right is the parameter menu for the V.24 data transmission. Further menu options are set in the lower window, e.g., writing the receive data to a file.

The received hexadecimal data from the K1403 is compiled into a tree diagram.

The analysis menu also contains three windows. The left-hand window displays the data in TTCN syntax. The actual path being used is made visible by being displayed in a different color and identified by a vertical bar at the edge of the screen. This eases investigation in the event of a fault. The right-hand side shows the preamble tests. The lower window contains further menu settings such as help or print menus.

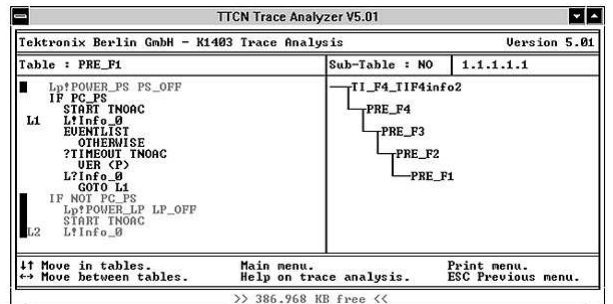

Either the TTCN table currently under investigation or a result indication showing the cause of the P/F/I verdict can be printed out.

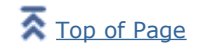

Product manufactured in ISO 9001 registered facilities

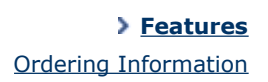

2FW-11918-1p1, 06/1998, 09/01/1999

€

[an error occurred while processing this directive]

Figure 6. TTCN data analysis.

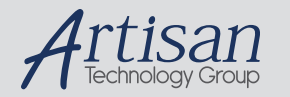

# Artisan Technology Group is your source for quality new and certified-used/pre-owned equipment

#### • FAST SHIPPING AND DELIVERY

- TENS OF THOUSANDS OF IN-STOCK ITEMS
- EQUIPMENT DEMOS
- HUNDREDS OF MANUFACTURERS **SUPPORTED**
- LEASING/MONTHLY RENTALS
- ITAR CERTIFIED<br>SECURE ASSET SOLUTIONS

#### SERVICE CENTER REPAIRS

Experienced engineers and technicians on staff at our full-service, in-house repair center

#### WE BUY USED EQUIPMENT

Sell your excess, underutilized, and idle used equipment We also offer credit for buy-backs and trade-ins *www.artisantg.com/WeBuyEquipment*

# *Instra View* " REMOTE INSPECTION

Remotely inspect equipment before purchasing with our interactive website at *www.instraview.com*

## LOOKING FOR MORE INFORMATION?

Visit us on the web at *www.artisantg.com* for more information on price quotations, drivers, technical specifications, manuals, and documentation